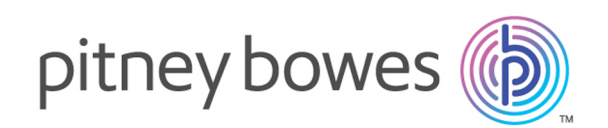

# Spectrum Technology Platform Version 12.0

Geocode Address World

## Table des matières

## 1 - [Geocode](#page-2-0) Address World

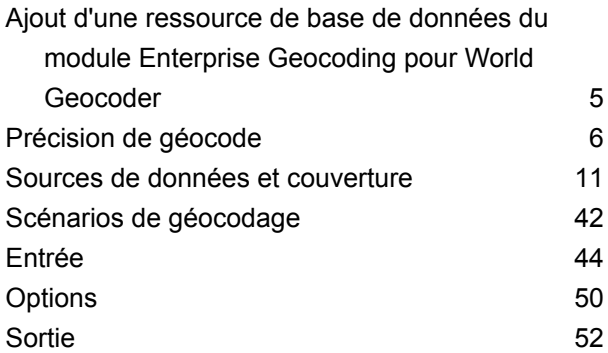

# <span id="page-2-0"></span>1 - Geocode Address World

Geocode Address World prend une adresse située dans n'importe quel pays pris en charge et renvoie le centroïde de ville ou, pour certains pays, le centroïde postal. Geocode Address World ne peut pas réaliser de géocodage au niveau de l'adresse de rue. Si vous avez besoin de géocoder au niveau de l'adresse, utilisez Geocode Address Global.

Geocode Address World est généralement utilisé comme géocodage de retour à l'envoyeur pour couvrir les pays pour lesquels un pays Geocode Address Global n'est pas disponible. Par exemple, vous pouvez avoir une licence pour le géocodage australien parce que vous êtes surtout intéressé par les adresses australiennes de géocodage. Cependant, vos données peuvent disposer de certains enregistrements avec des emplacements en dehors de l'Australie. Dans ce cas, vous pouvez utiliser Geocode Address World pour fournir des géocodes de centroïdes pour les emplacements hors de l'Australie, tout en utilisant des géocodeurs australiens pour fournir des géocodes plus précis pour les adresses australiennes. Dans d'autres flux de données, vous pouvez décider d'utiliser Geocode Address World en premier lieu, puis de transférer les résultats aux géocodeurs spécialisés par pays. La meilleure stratégie dépend de vos besoins et de la nature de vos données d'adresse.

Geocode Address World est un composant facultatif du module Enterprise Geocoding. Pour plus d'informations sur le module Enterprise Geocoding, reportez-vous à la section **Module Enterprise Geocoding**.

### In this section

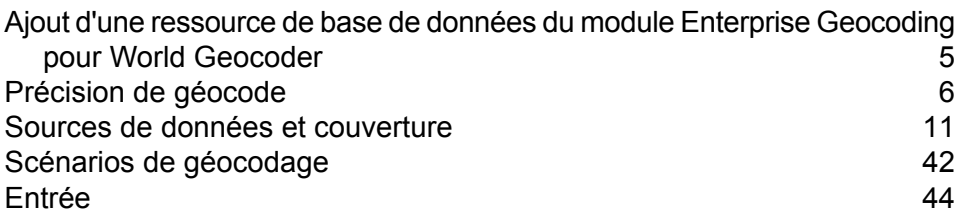

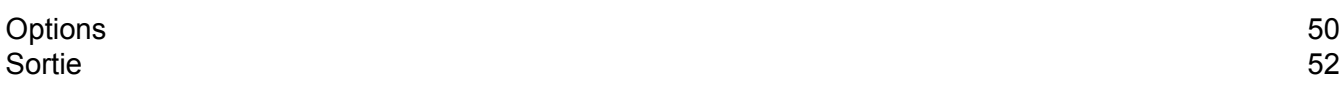

## <span id="page-4-0"></span>Ajout d'une ressource de base de données du module Enterprise Geocoding pour World Geocoder

Lorsque vous installez une nouvelle ressource de la base de données ou que vous modifiez une ressource de la base de données existante, vous devez la définir dans Management Console afin que celle-ci devienne disponible sur votre système. Cette procédure décrit comment ajouter ou modifier une ressource de base de données pour le module Enterprise Geocoding pour World Geocoder.

Pour créer une ressource de base de données Geocode Address World :

- **1.** Si vous ne l'avez pas encore fait, installez les fichiers de la base de données sur votre système. Pour en savoir plus sur l'installation des bases de données, voir le *Spectrum™ Technology Platform Guide d'installation*.
- **2.** Dans Management Console, accédez à **Ressources** et choisissez **Bases de données Spectrum**.
- **3.** Cliquez sur le bouton Ajouter  $\pm$  pour installer une nouvelle base de données ou sélectionnez une ressource de base de données existante, puis cliquez sur le bouton Modifier **du** pour la modifier. Vous pouvez également créer une nouvelle ressource de base de données en copiant une existante, en cliquant sur le bouton Copier ...
- **4.** Si vous créez une nouvelle base de données, saisissez un nom pour la ressource de la base de données dans le champ **Nom**. Ce nom est entièrement de votre choix. Si vous créez une nouvelle base de données en copiant une existante, renommez le nom par défaut si nécessaire. Vous ne pouvez pas modifier le nom d'une ressource de base de données existante, puisque tous les services ou les jobs qui référencent la ressource de base de données par son nom d'origine échoueront.
- **5.** Dans le champ **Pool size**, indiquez le nombre maximal de demandes simultanées que cette base de données doit gérer.

La taille de pool optimale varie en fonction du module. En général, vous verrez les meilleurs résultats en définissant la taille de pool entre la moitié à deux fois le nombre d'unités centrales sur le serveur, avec une taille de pool optimale de la plupart des modules identique au nombre d'unités centrales. Par exemple, si votre serveur dispose de quatre unités centrales que vous souhaitez expérimenter avec une taille de pool comprise entre 2 (la moitié du nombre d'unités centrales) et 8 (deux fois le nombre d'unités centrales) avec la taille optimale étant probablement 4 (le nombre d'unités centrales).

Lors de la modification de la taille de pool, vous devez également considérer le nombre d'instances d'exécution indiquées dans le dataflow pour les stages accédant à la base de données. Considérez par exemple un flux de données disposant d'un stage Geocode US Address configuré pour utiliser une instance d'exécution. Si vous définissez la taille de pool de la base de données de géocodage des États-Unis, vous ne verrez pas d'amélioration des performances, car il n'y aurait qu'une instance d'exécution et donc il n'y aurait qu'une demande à la fois dans la base de données.

Cependant, si vous souhaitez augmenter le nombre d'instances d'exécution de Geocode US Address à quatre, vous pouvez voir une amélioration de performances dans la mesure où il y aurait quatre instances de Geocode US Address accédant à la ressource de base de données simultanément, utilisant ainsi le pool entier.

**Conseil :** Vous devez effectuer des tests de performances avec divers paramètres afin d'identifier les paramètres de taille de pool optimale et d'instance d'exécution pour votre environnement.

- **6.** Dans le champ **Module**, sélectionnez InternationalGeocoder World.
- **7.** Dans le champ **Type**, sélectionnez Geocode Address World.
- **8.** Cliquez sur le bouton Ajouter  $\pm$  pour installer un nouveau jeu de données. Dans le champ **Nom**, spécifiez un nom pour ce jeu de données. Dans le champ **Chemin**, spécifiez le dossier qui contient les fichiers de base de données. Vous pouvez entrer un chemin d'accès partiel et cliquer sur le bouton Parcourir **i** pour naviguer dans la structure de fichiers afin de localiser les jeux de données dont vous avez besoin.

Les jeux de données se trouvent généralement dans

:<InstallLocation>\IGEO-<CountryCode>\data, où < InstallLocation > est le répertoire que vous avez indiqué lorsque vous avez installé les fichiers et < CountryCode > est le code de pays à deux lettres. Il est possible que certains pays possèdent plusieurs jeux de données présents dans le répertoire de données, et que certains d'entre eux soient inclus dans votre licence tandis que d'autres ne le sont pas. Indiquez seulement l'emplacement des données incluses dans votre licence.

**Remarque :** Vous devez saisir les jeux de données dans l'ordre où vous souhaitez les traiter. La réorganisation des jeux de données n'est actuellement pas prise en charge dans Management Console. Vous pouvez les réorganiser dans Enterprise Designer ou à partir de la ligne de commande. Management Console honorera la nouvelle commande.

**Remarque :** Si vous spécifiez un chemin d'accès pour un jeu de données défini par l'utilisateur, vous devez d'abord spécifier un chemin d'accès vers un jeu de données fourni par Pitney Bowes. Le premier chemin d'accès de toute ressource de base de données doit être un chemin d'accès pour un jeu de données fourni par Pitney Bowes.

- 9. Si vous voulez ajouter des jeux de données supplémentaires, cliquez sur le bouton Ajouter  $\vert \cdot \vert$ , sinon cliquez sur **Sauvegarder**.
- <span id="page-5-0"></span>**10.** Cliquez sur **OK** pour quitter la page Ajouter une base de données.

## Précision de géocode

Geocode Address World fournit automatiquement le meilleur géocodage possible sur la base des données que vous fournissez en entrée. Si vous fournissez une ville et code postal valide, vous

recevrez un code postal centroïde. Si vous fournissez une ville et un code postal non valide, ou encore une ville sans code postal, Geocode Address World renvoie le centroïde géographique de la ville.

Voir **Géocodage [géographique](#page-7-0)** à la page 8 et **[Géocodage](#page-6-0) postal** à la page 7.

Depuis Management Console, vous pouvez sélectionner un géocodage géographique ou postal. Vous pouvez également sélectionner Meilleure correspondance. Si les géocodages géographique et postal sont possibles, la sélection de Meilleure correspondance renvoie un candidat géographique de correspondance proche si le résultat géographique est au niveau de la ville ou mieux (à savoir, un code de résultat G3 ou G4). Si le résultat géographique est moins précis que le niveau de la ville (à savoir, un code de résultat G1 ou G2), Meilleure correspondance peut renvoyer un code postal (code de résultat Z1). Si un résultat postal n'est pas disponible, le meilleur candidat géographique disponible est renvoyé.

<span id="page-6-0"></span>Voir **Codes de résultat de géocodage géographique** et **Codes de résultat de géocodage postal**.

### Géocodage postal

Geocode Address Monde peut géocoder à un centroïde postal si les informations de code postal sont disponibles pour le pays. Les informations de code postal peuvent provenir de toute source de données (TomTom, GeoNames ou Pitney Bowes). Reportez-vous à **[Couverture](#page-29-0) de données [postales](#page-29-0) de pays** à la page 30 pour obtenir un récapitulatif de la couverture de données postales Geocode Address Monde. Selon le pays, le géocodage postal peut fournir des résultats plus précis que le géocodage géographique.

Le géocodage de niveau postal est possible si les conditions suivantes sont réunies :

- Votre adresse saisie se compose d'un code postal valide.
- La source de données contient des informations de code postal pour le pays. Les pays ne disposent pas tous de données de code postal.

Geocode Address Monde peut renvoyer plusieurs correspondances proches pour le géocodage postal. Par exemple, un code postal de 12180 correspond à Troy NY mais le même code postal se retrouve dans plusieurs autres pays. Si l'entrée constitue le code postal uniquement, tous ces candidats sont renvoyés en tant que correspondances proches.

Si l'entrée inclut des éléments d'adresse géographique (tels que le nom du pays, de l'état, de la région ou de la ville), Geocode Address Monde ne pourra peut-être pas utiliser ces informations pour renvoyer une seule correspondance proche plus précise. Si vous souhaitez utiliser du contenu d'adresse géographique pour affiner vos résultats de géocodage postal, gardez à l'esprit les éléments suivants :

**Remarque :** Différents pays dérivent leurs données postales des sources TomTom, GeoNames ou Pitney Bowes. Ainsi, le contenu géographique disponible dans la source de données postale varie selon les pays. Par exemple, le nom de ville (Ville) est un facteur de pondération de correspondance proche pour les pays qui utilisent la source de données

postale GeoNames, mais le nom de la ville est ignoré pour les pays qui utilisent la source de données postale TomTom. Reportez-vous à la section **Sources de données et [couverture](#page-10-0)** à la page 11 pour plus d'informations sur le contenu géographique des sources de données TomTom, GeoNames et Pitney Bowes.

#### **Géocodage postal avec informations géographiques**

Dans cet exemple de géocodage postal, l'adresse saisie inclut un code postal valide de 41012 et la province (ÉtatProvince) d'Emilia Romagna. Une adresse de rue est fournie, mais elle est ignorée pour le géocodage postal.

Fornaci 40 Emilia Romagna 41012

Parce que la source de données postales TomTom pour l'Italie inclut ÉtatProvince, la province d'Emilia Romagna est prise en compte lors de l'évaluation de correspondances proches. Par conséquent, Emilia Romagna, Italie avec le code postal correspondant 41012 est renvoyé en tant que correspondance proche unique avec un code de résultat Z1. Les candidats avec un code postal 41012 d'autres pays peuvent être renvoyés en tant que candidats non proches. Si aucune information de ÉtatProvince ni de pays n'a été fournie en entrée, Geocode Address Monde renvoie plusieurs correspondances proches, parce que le code postal à cinq chiffres 41012 existe dans un certain nombre de pays.

**Remarque :** Le contenu géographique doit être présent dans la source de données postale afin d'affiner les résultats de géocodage postal. Par exemple, la source de données postale de l'Italie de TomTom n'inclut pas la ville (Ville). Ainsi, si vous entrez la ville de Carpi avec le code postal 41012, Geocode Address Monde ignore le nom de ville et renvoie plusieurs correspondances proches pour le code postal 41012 (sauf si vous spécifiez le nom de pays ITA). Reportez-vous à la section **Sources de données et [couverture](#page-10-0)** à la page 11 pour plus d'informations sur le contenu géographique des sources de données TomTom, GeoNames et Pitney Bowes.

### <span id="page-7-0"></span>Géocodage géographique

Monde peut géocoder au centroïde d'une division administrative (telle qu'une ville ou un village). **Zones [géographiques](#page-10-1)** à la page 11Ces divisions administratives sont décrites dans .

Monde peut géocoder au niveau géographique si ces conditions sont réunies :

• Votre entrée d'adresses contient des informations géographiques exactes sans contenu d'adresse de code postal valide dans l'entrée. Si l'adresse en question inclut une entrée de code postal valide, Monde tente un géocodage postal.

- La source de données contient des informations de niveau géographique pour le pays. Les informations géographiques peuvent provenir de toute source de données (TomTom, GeoNames, ou Pitney Bowes).
- Le nom de pays ou les codes de pays ISO ne sont pas obligatoires, mais, s'ils sont inclus, ils doivent être mis en correspondance. Inclure le nom du pays peut produire de meilleures correspondances proches.

#### **Géocodage géographique à Ville**

Dans cet exemple, l'adresse d'entrée inclut la ville (Ville) de Vaihingen an der Enz. Le pays n'est pas indiqué dans cet exemple. Les informations d'adresse de rue (nom et numéro de rue) sont ignorées pour l'intérêt du géocodage géographique.

Muldenweg 2 Vaihingen an der Enz

Monde renvoie un candidat de correspondance proche G3. Même si le pays n'a pas été spécifié, Monde identifie une correspondance proche en Allemagne (DEU).

ÉtatProvince : Baden-Württemberg Comté : Ludwigsburg Ville : Vaihingen an der Enz Country: DEU Result Code: G3 X: 8.95948 Y: 48.930059

#### **Géocodage géographique avec non de ville commun**

Dans cet exemple, l'adresse saisie inclut la ville (Ville) de Venise. Ce nom de ville apparaît dans plusieurs pays, mais le pays n'est pas spécifié dans l'entrée.

St Marks Plaza Venice

Monde sélectionne Venise, Italie comme candidat de correspondance proche en raison de sa population élevée (environ 270 000) et parce que Venise est la capitale administrative de la région Veneto d'Italie. Plusieurs correspondances non proches peuvent également être renvoyées pour les villes de Venise dans d'autres pays. Le candidat de correspondance proche pour Venise, ITA est :

ÉtatProvince : Veneto Comté : Venezia Ville : Venice Country: ITA Result Code: G3 X: 12.33878 Y: 45.43434

#### <span id="page-9-0"></span>**Géocodage géographique avec abréviation d'état/province**

Dans cet exemple, l'adresse saisie inclut le nom de la ville de Rome et GA, qui est l'abréviation de l'état de Géorgie aux États-Unis. Reportez-vous à **[Abréviations](#page-46-0) d'état ou de [province](#page-46-0)** à la page 47 pour voir les pays pour lesquels des abréviations d'état/province sont reconnues. Dans la mesure où l'abréviation d'état est utilisée, il n'est pas nécessaire d'indiquer le nom du pays.

Rome, GA

Monde considère le ÉtatProvince et renvoie une correspondance proche pour Rome, Géorgie États-Unis. Même si Rome, Italie est une ville plus grande et est la capitale de l'Italie, elle est renvoyée en tant que candidat non proche car le ÉtatProvince (GA) qui a été indiqué dans l'entrée

ÉtatProvince : Georgia Comté : Floyd Ville : Rome Country: USA Result Code: G3 X: -85.16467 Y: 34.25704

#### **Géocodage géographique à Localité**

Dans cet exemple, l'adresse d'entrée inclut la localité d'Altamira et l'abréviation de province de GRO Monde reconnaît l'abréviation de l'état de GRO ; le nom de pays n'est donc pas nécessaire.

City: Altamira StateProvince: GRO

Dans cet exemple, Monde renvoie une correspondance proche avec Localité) d'Altamira même si Altamira a été saisi en tant que Ville. Le (ÉtatProvince) de GRO est également renvoyé. Si Guerrero est saisi en tant que ÉtatProvince, Guerrero est renvoyé.

ÉtatProvince : GRO Ville : ACAPULCO DE JUÁREZ Localité : ALTAMIRA Country: MEX Result Code: G4 X: 99.87984 Y: 16.87637

L'entrée d'adresse peut être formatée en différents champs de saisie ou non formatée (entrée de ligne unique). Le géocodage de l'entrée non formatée est affiché dans **[Entrée](#page-48-0) sur une seule ligne** à la page 49.

## <span id="page-10-1"></span>Zones géographiques

Chaque pays comporte des divisions administratives et un grand nombre de ces zones administratives sont utilisées dans les adresses. Monde identifie quatre AreaNames, chacun correspondant à une division administrative. Le nommage et la hiérarchie des divisions administratives varient suivant le pays.

- localité
- ville
- comté

.

• état/province

## <span id="page-10-0"></span>Sources de données et couverture

Geocode Address Monde dépend de plusieurs sources de données pour créer ses bases de données d'adresses mondiales complètes. Si une adresse d'entrée ne peut pas être localisée à l'aide de l'une de ces sources, Geocode Address World Monde utilise une des autres sources de données. Le meilleur candidat disponible est renvoyé.

Ces sources de données (géographiques et postales) sont utilisées dans l'ordre répertorié :

- Données TomTom
- Données GeoNames
- Données Pitney Bowes World

Geocode Address Monde est partitionné en six bases de données basées sur le continent. Les données géographiques et postales sont intégrées dans chaque dictionnaire d'adresses pour prendre en charge le géocodage géographique et le géocodage postal.

- Afrique
- Asie
- Europe
- NorthAmerica
- Océanie
- Amérique du Sud

Voir **Géocodage [géographique](#page-7-0)** à la page 8 pour une description et des exemples de géocodage géographique. Voir **[Géocodage](#page-6-0) postal** à la page 7 pour une description et des exemples de géocodage postal.

Les données de source postale peuvent accéder au contenu géographique, qui permet d'affiner les résultats postaux. En d'autres termes, les informations géographiques (nom de pays et divisions administratives) permettent d'évaluer les correspondances proches lorsque le même code postal se retrouve dans différents pays.

Selon la source de données postales, les informations géographiques suivantes sont disponibles pour affiner les résultats postaux :

- Source TomTom : pays, ÉtatProvince
- Source GeoNames : ÉtatProvince et Ville
- Source Pitney Bowes World : pays, ÉtatProvince, Comté, Ville et Localité

**Remarque :** L'ensemble de données Geocode Address Monde contient des données licenciées de GeoNames Project (**<http://www.geonames.org>**) fournies sous la licence Creative Commons Attribution (« Attribution License ») située dans **<http://creativecommons.org/licenses/by/3.0/legalcode>**. Votre utilisation des données GeoNames (décrites dans le manuel de l'utilisateur de Spectrum) est régie par les termes de la licence Attribution License et tout conflit entre votre accord avec PBSI et l'Attribution License sera résolu en la faveur de l'Attribution License uniquement car celui-ci traite de votre utilisation des données GeoNames.

### Couverture de pays

Geocode Address Monde inclut la couverture pour la plupart des pays du monde. La précision et la portée de la couverture varie selon la qualité de la source de données disponible. Certains pays incluent des données de code postal, tandis que d'autres pays présentent une couverture géographique uniquement.

Reportez-vous à **Sources de données et [couverture](#page-10-0)** à la page 11 pour plus d'informations sur les sources de données postales et géographiques TomTom, GeoNames et Pitney Bowes.

<span id="page-11-0"></span>Pour obtenir une liste complète de la couverture géographique par pays, voir **[Couverture](#page-11-0) des données [géographiques](#page-11-0) de pays** à la page 12. Pour la couverture postale par pays, voir **[Couverture](#page-29-0) de données postales de pays** à la page 30.

#### **Couverture des données géographiques de pays**

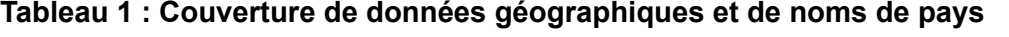

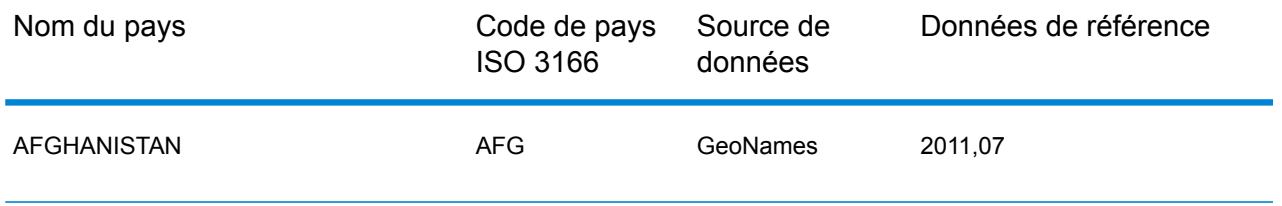

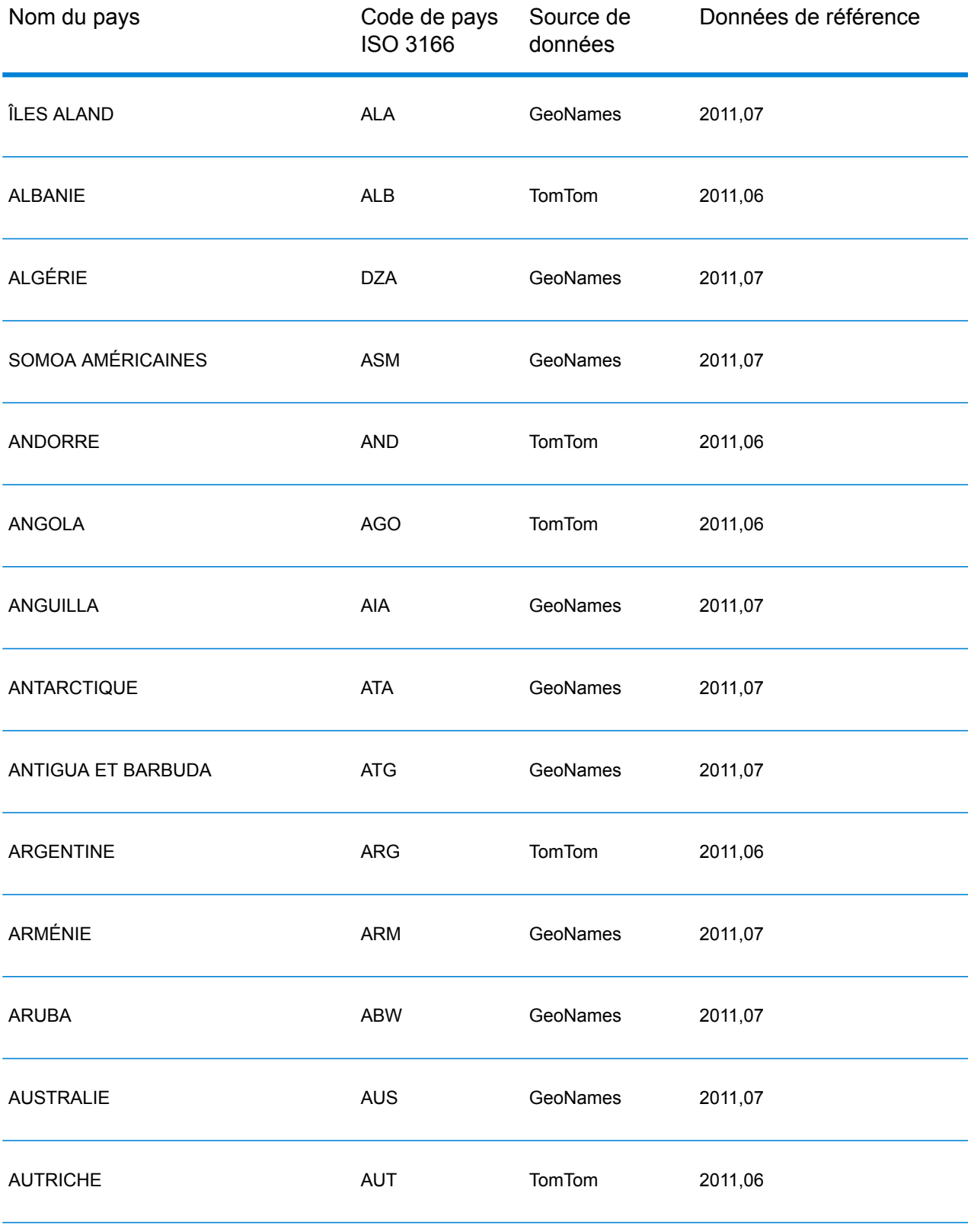

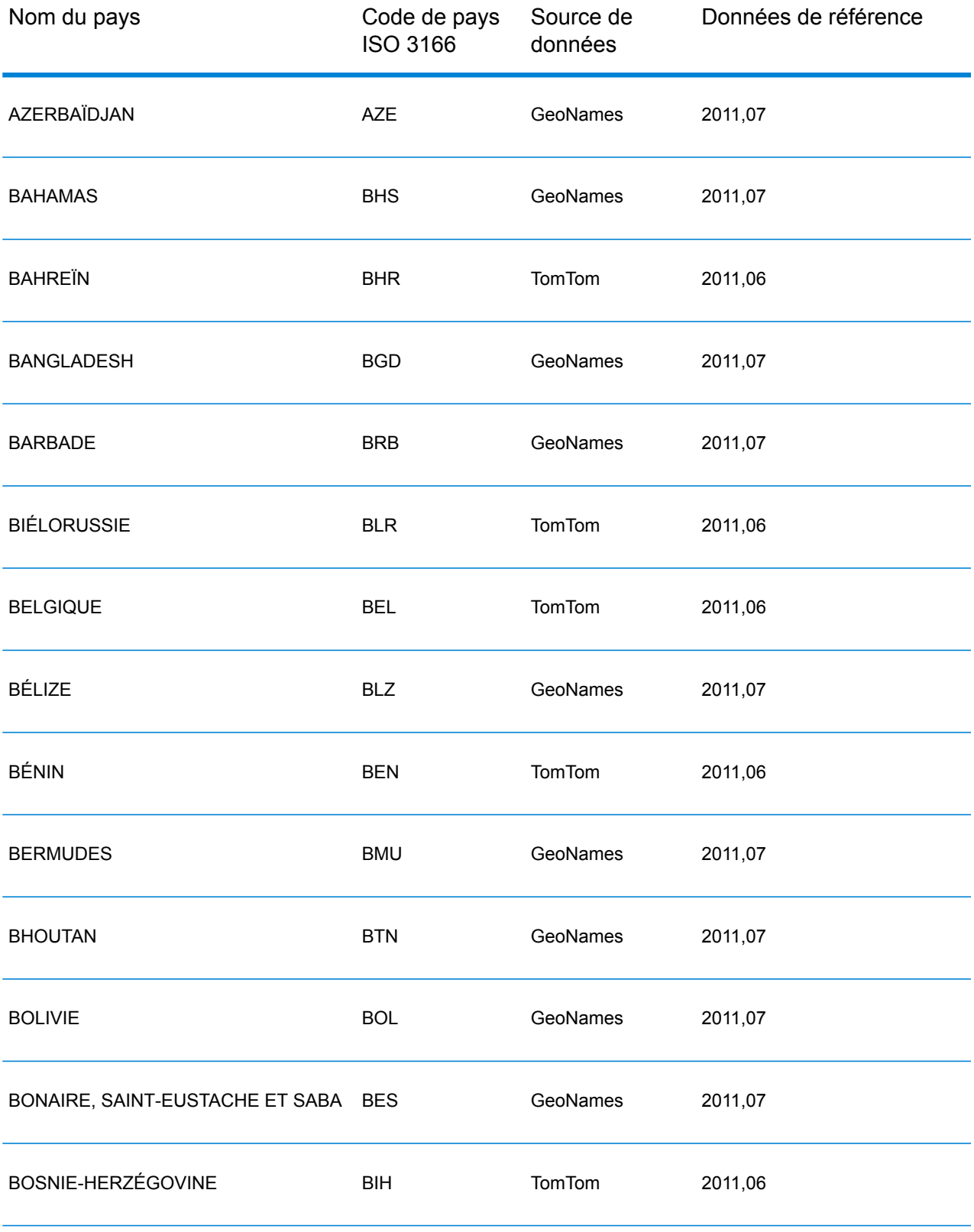

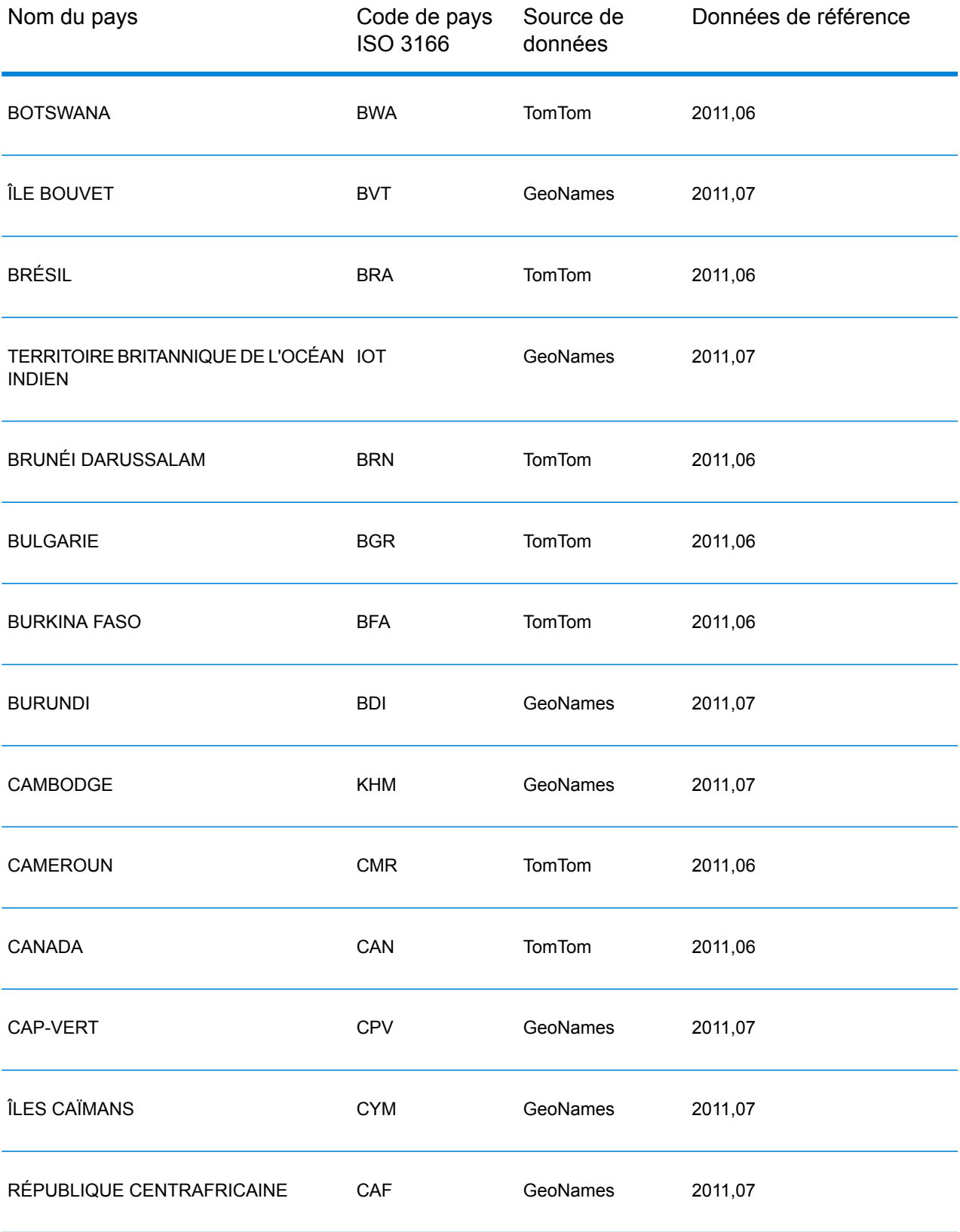

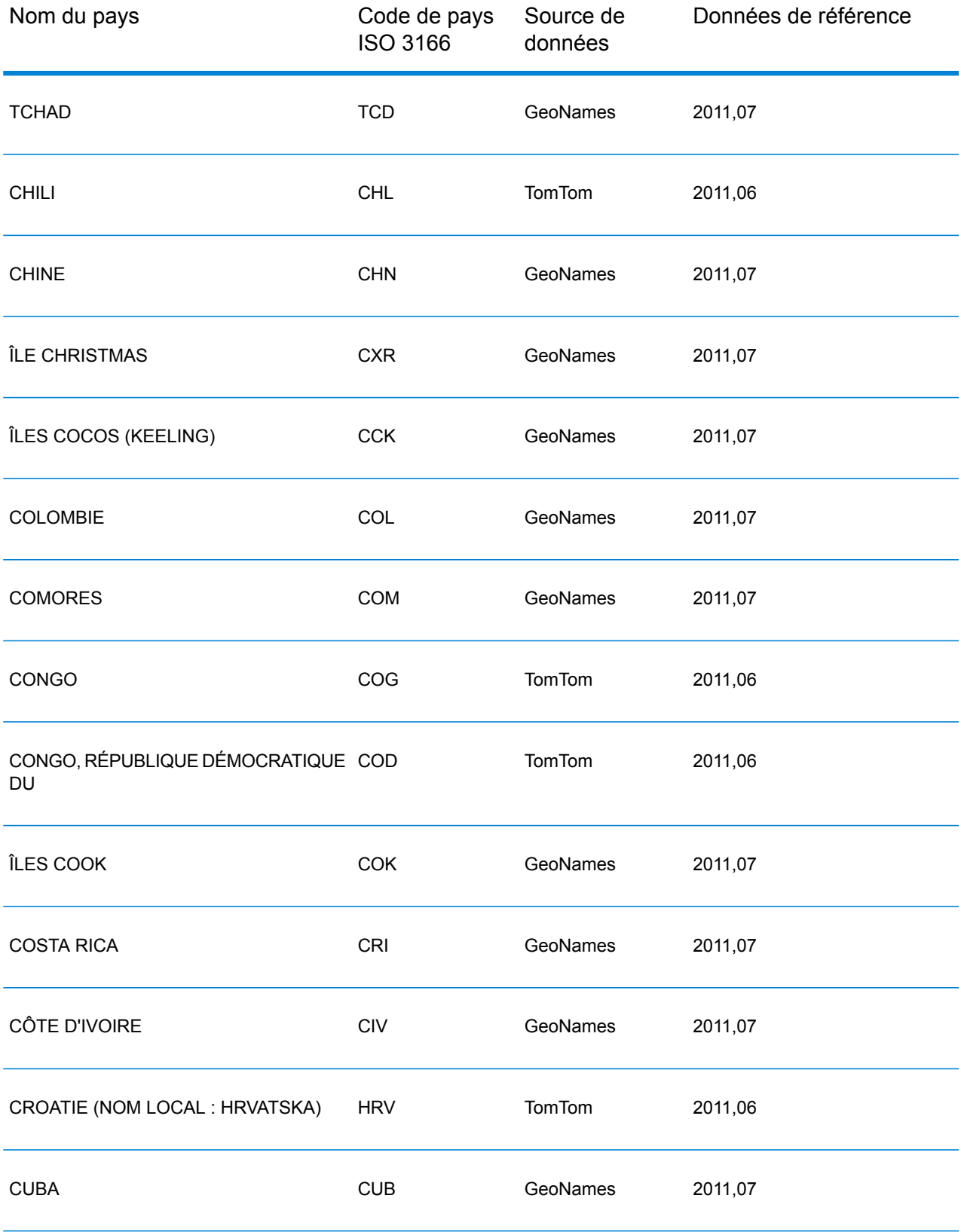

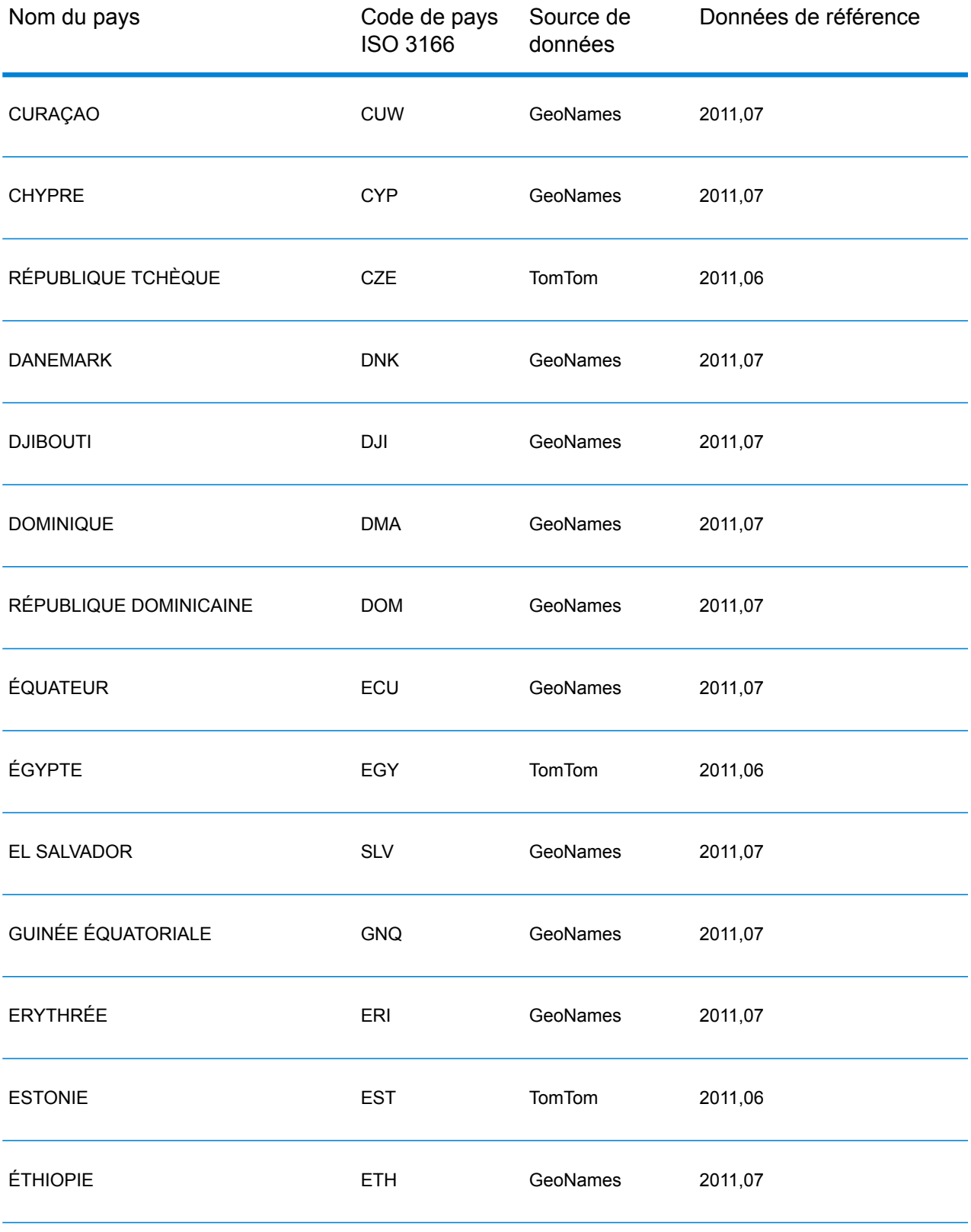

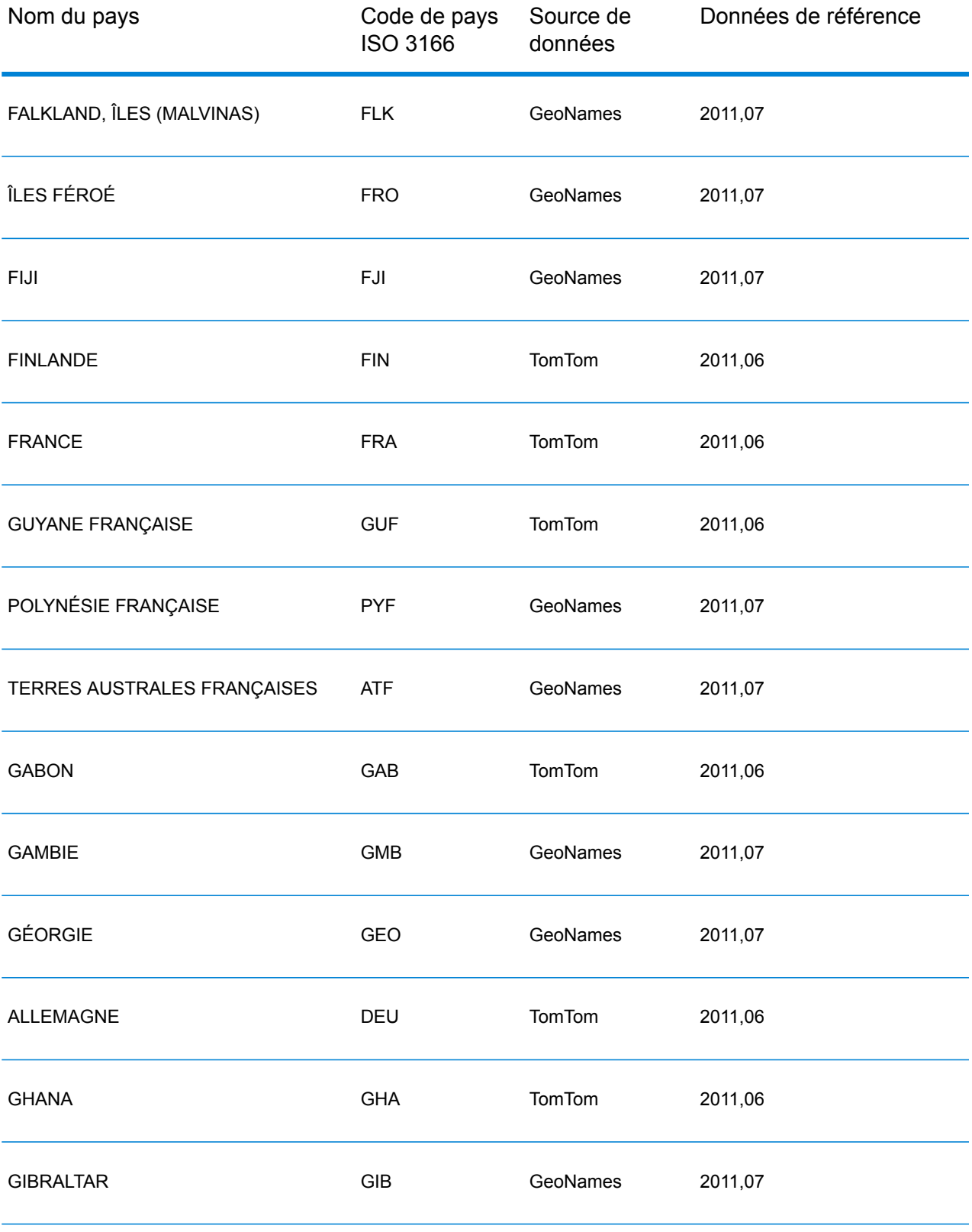

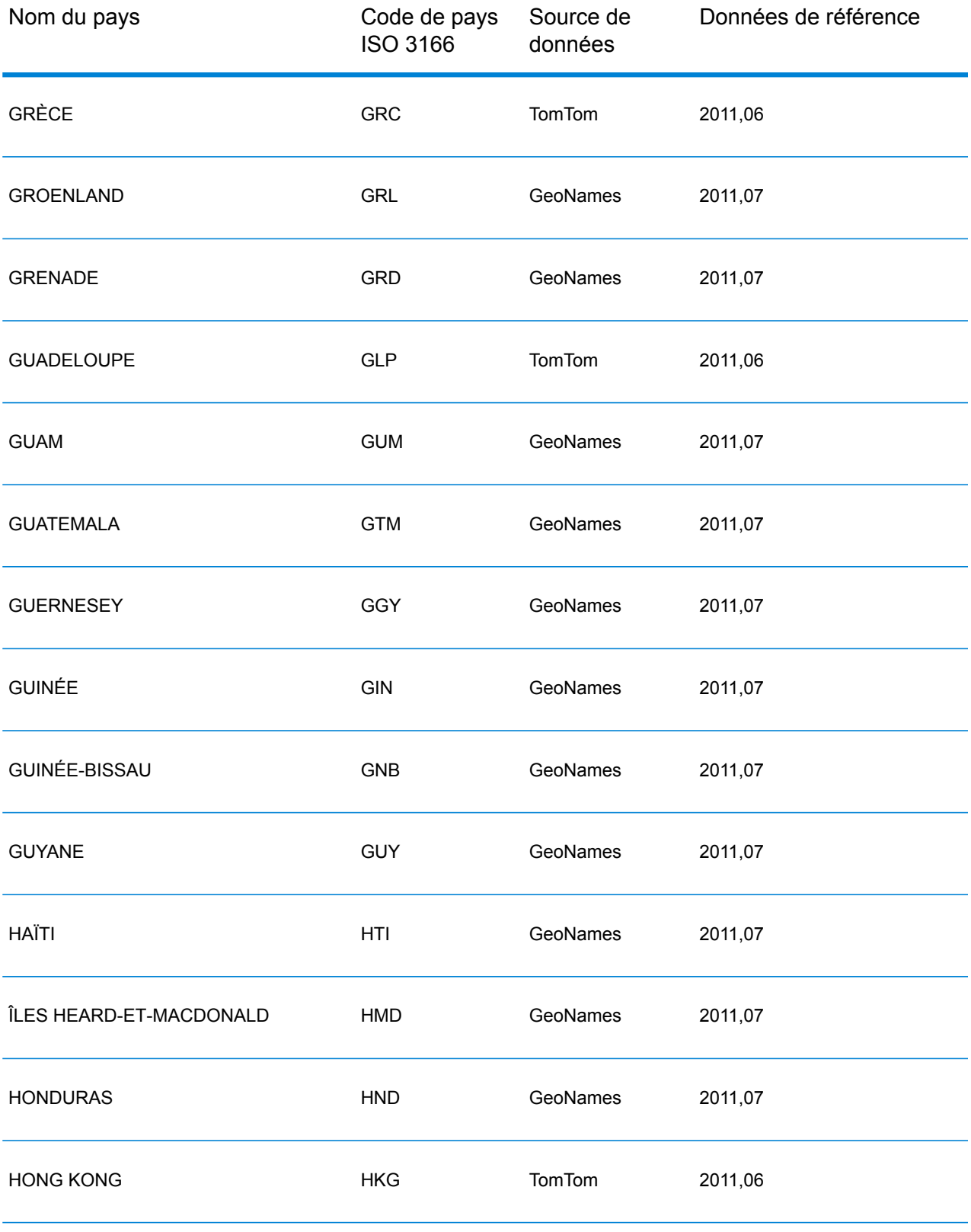

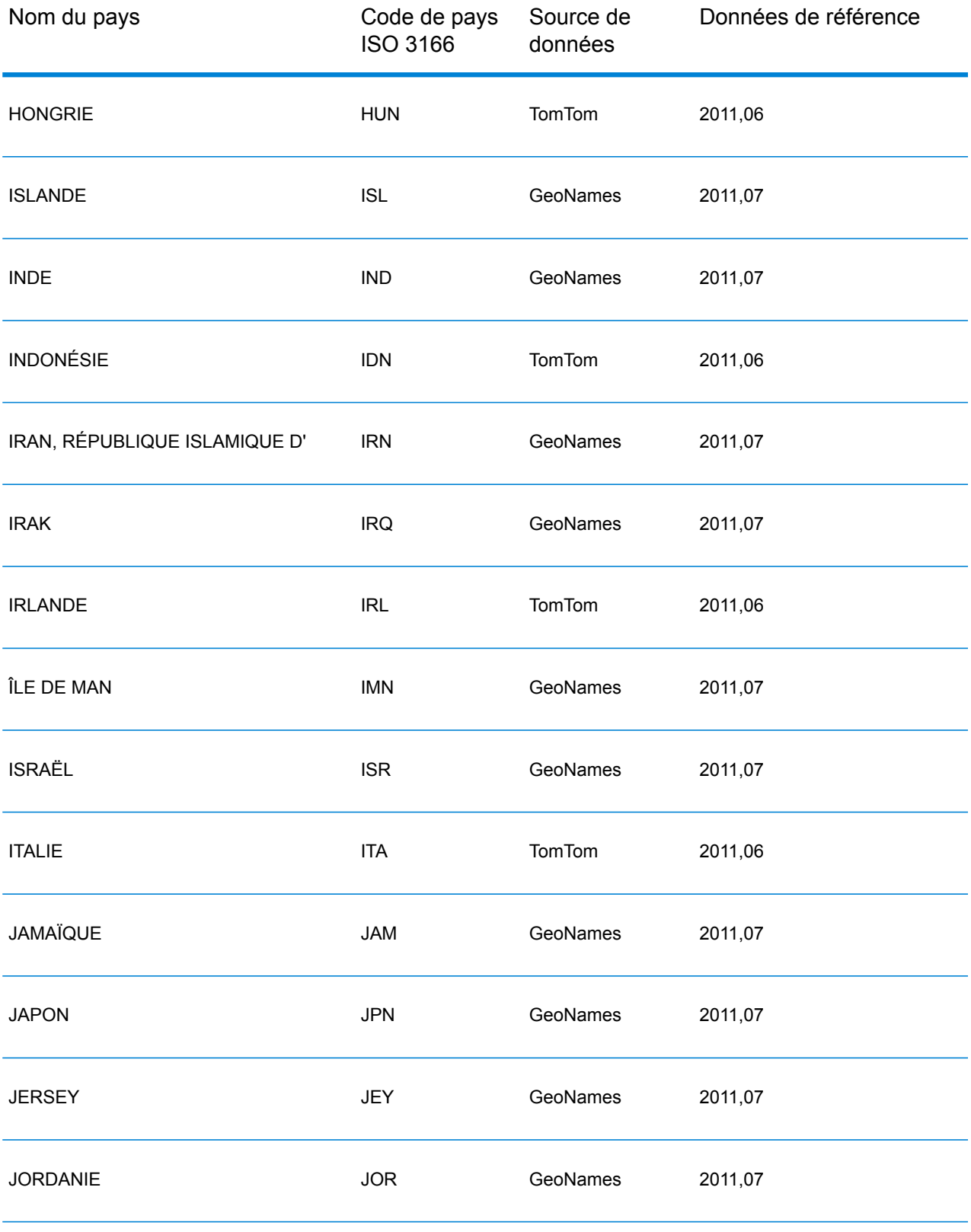

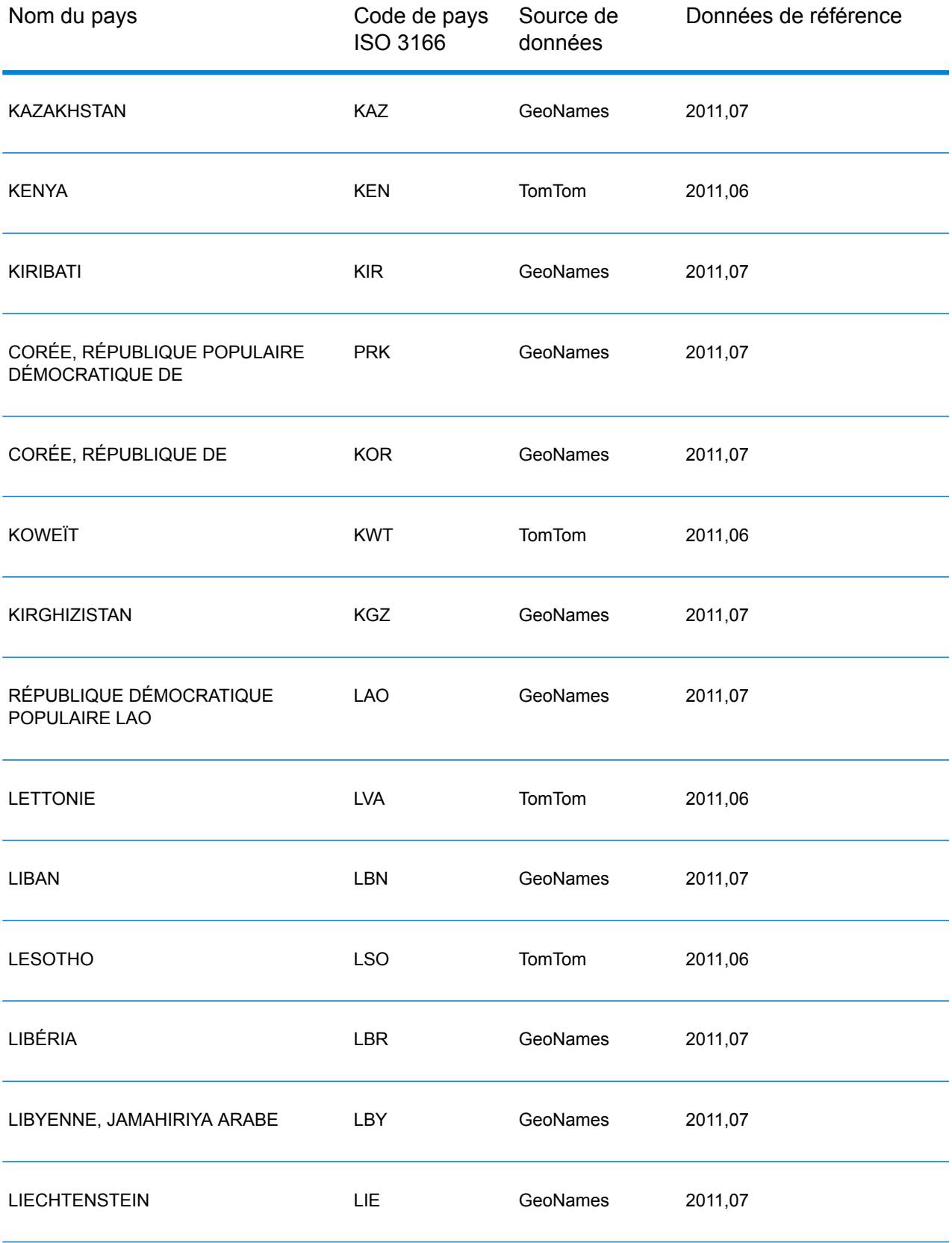

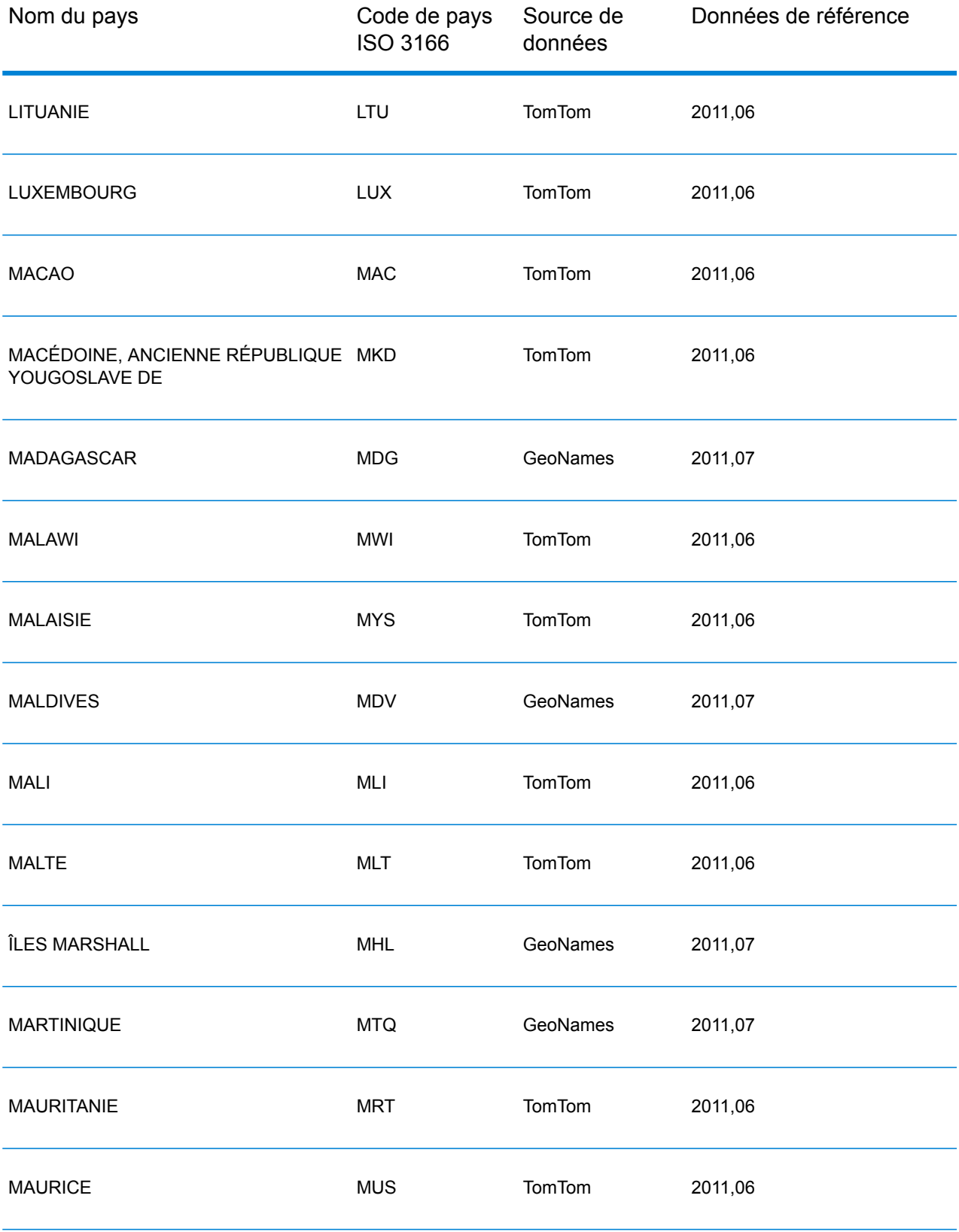

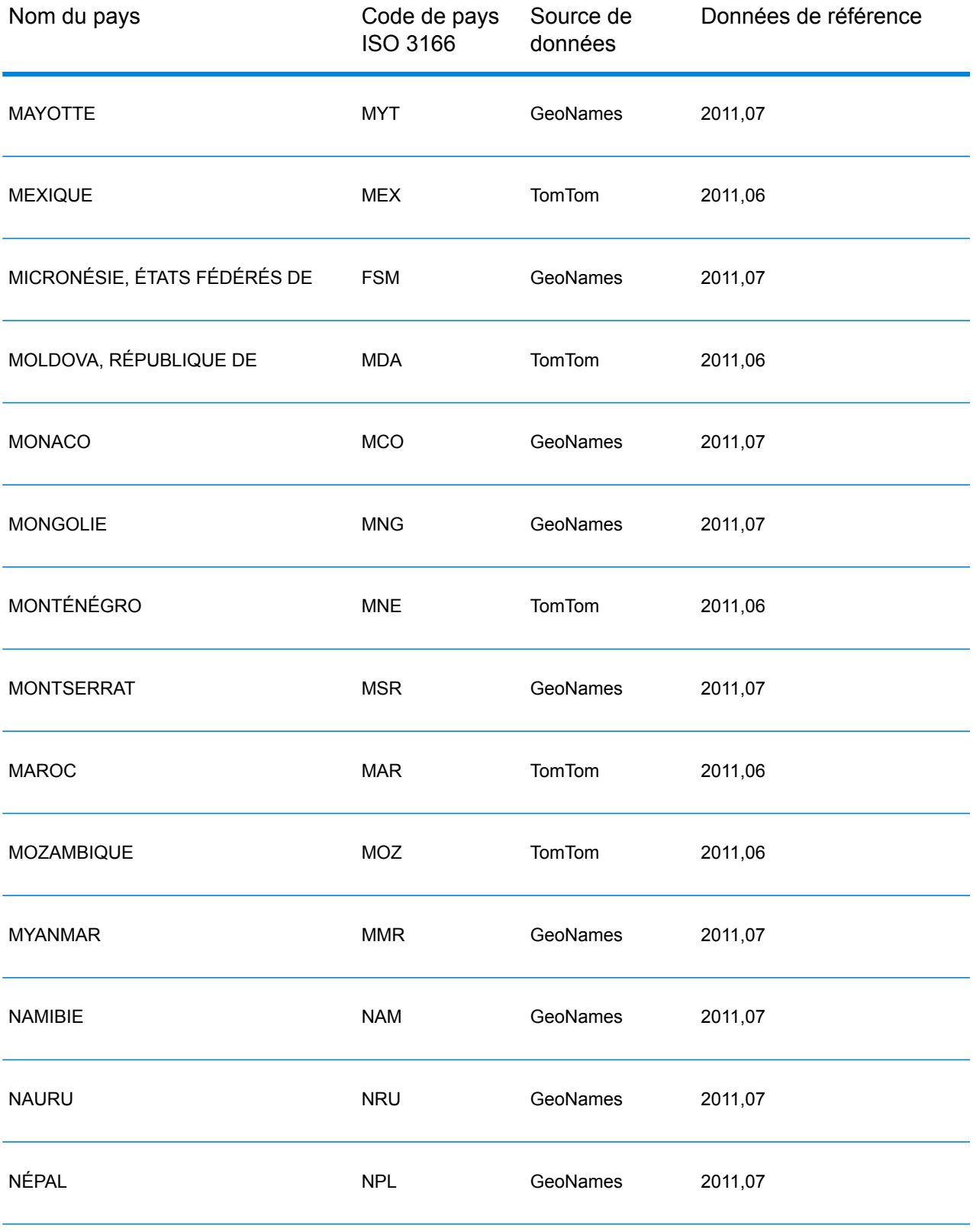

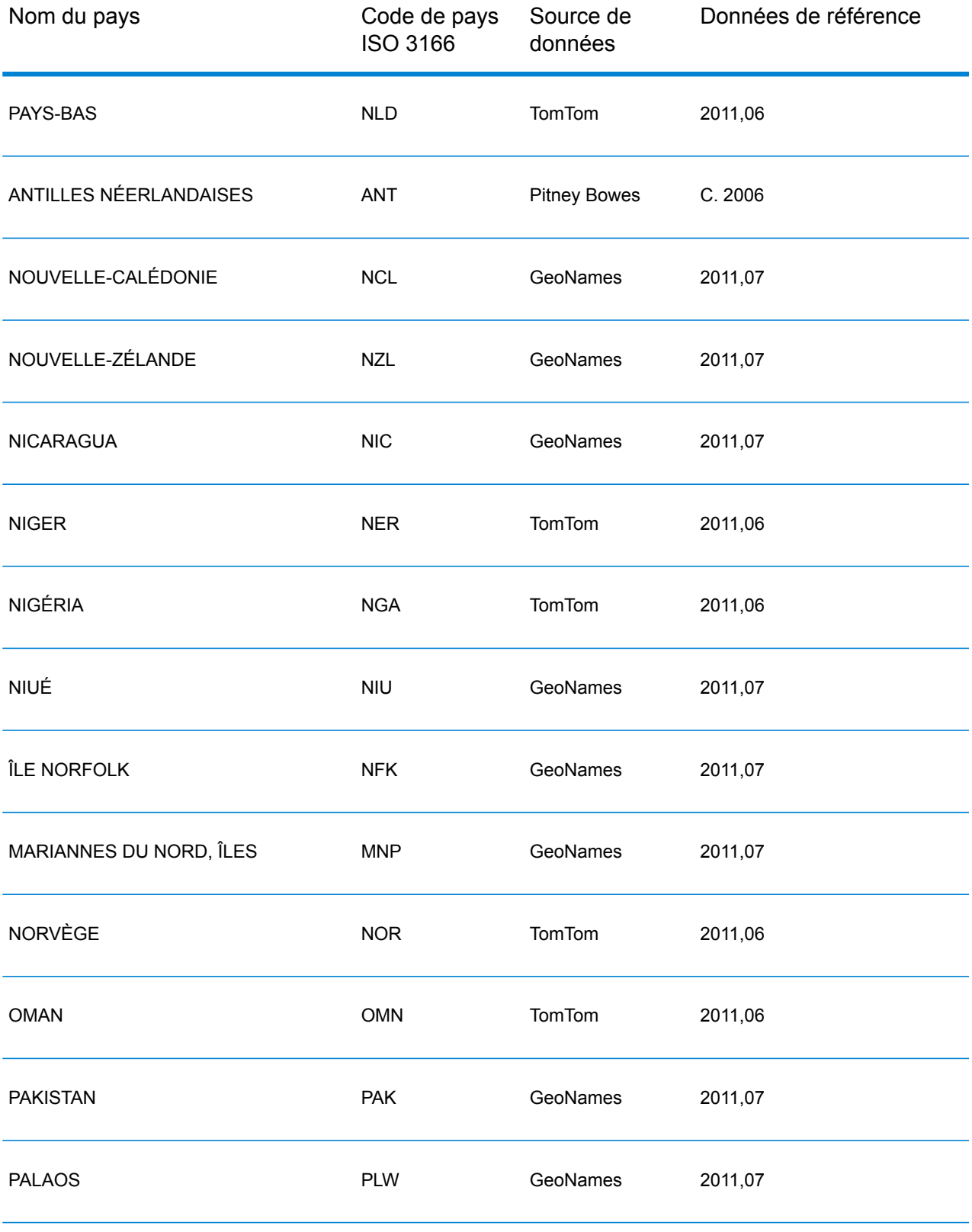

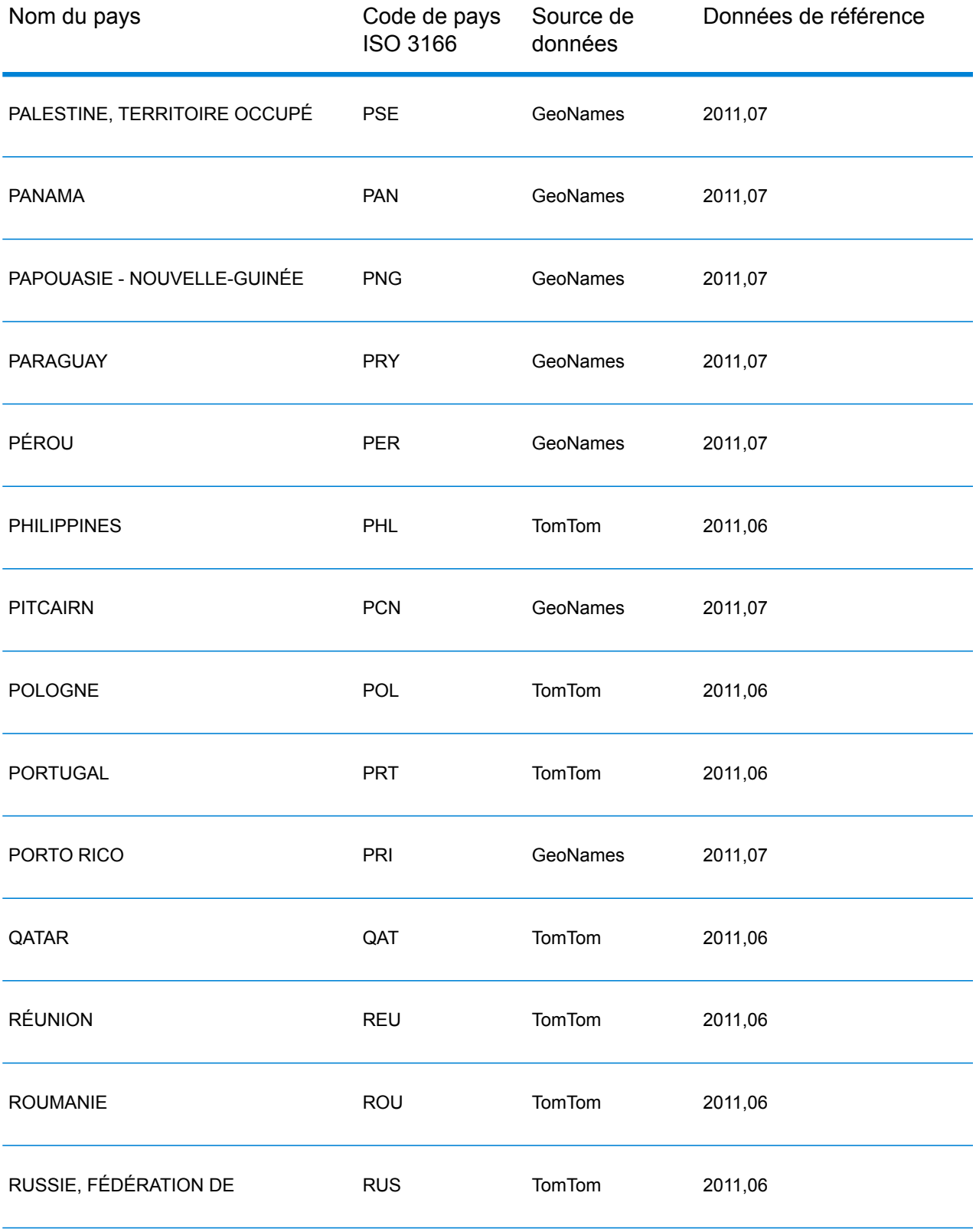

![](_page_25_Picture_209.jpeg)

![](_page_26_Picture_221.jpeg)

![](_page_27_Picture_202.jpeg)

![](_page_28_Picture_201.jpeg)

![](_page_29_Picture_266.jpeg)

#### <span id="page-29-0"></span>**Couverture de données postales de pays**

#### **Tableau 2 : Couverture de données postales et de noms de pays**

![](_page_29_Picture_267.jpeg)

![](_page_30_Picture_212.jpeg)

![](_page_31_Picture_257.jpeg)

![](_page_32_Picture_226.jpeg)

![](_page_33_Picture_206.jpeg)

![](_page_34_Picture_228.jpeg)

![](_page_35_Picture_238.jpeg)

![](_page_36_Picture_226.jpeg)

![](_page_37_Picture_234.jpeg)

![](_page_38_Picture_227.jpeg)

![](_page_39_Picture_233.jpeg)

![](_page_40_Picture_245.jpeg)

![](_page_41_Picture_649.jpeg)

## <span id="page-41-0"></span>Scénarios de géocodage

Vous pouvez utiliser Enterprise Manager pour créer des flux de données qui s'adaptent aux besoins de votre entreprise et à la nature et à la qualité de vos données.

#### **Stage multi-pays avec Geocode Address World comme dernier cycle de géocodage**

Vous pouvez optimiser vos résultats en géocodant votre saisie en plusieurs cycles. En général, vous pouvez utiliser des critères de correspondance plus stricts dans le premier cycle. Dans les cycles de géocodage suivants, vous pouvez appliquer des critères de correspondance moins restrictifs aux adresses pour lesquelles vous n'êtes pas parvenu à renvoyer un candidat de correspondance proche auparavant. Cette stratégie peut produire des correspondances exactes pour vos adresses de haute qualité et toujours fournir les meilleures correspondances possibles pour des adresses moins précises ou pour les adresses dans des pays dont le niveau de couverture n'est pas total.

Prenons le scénario suivant :

- Votre fichier d'entrée inclut des adresses pour six pays : Argentine (ARG), Brésil (BRA), Mexique (MEX), Chili (CHL), Venezuela (VEN) et Panama (PAN).
- Les géocodeurs de trois de ces pays (ARG, BRA et MEX) sont déployés dans un stage multi-pays.
- Geocode Address World est déployé dans un module distinct pour géocoder les adresses qui n'ont pas pu être identifiées par les géocodeurs propres au pays.
- Votre module utilise les routeurs conditionnels (et éventuellement Stream Combiner) pour gérer le flux de géocodage.
- **1.** Lisez l'entrée dans le stage multi-pays. Les adresses géocodées peuvent être écrites dans un fichier ou éventuellement envoyées dans Stream Combiner.
- **2.** Certaines adresses qui n'ont pas pu être géocodées à l'étape 1. Cela peut être dû au fait qu'il s'agissait d'adresses provenant de CHL, VEN ou PAN et que vous n'avez pas déployé de géocodeurs pour ces pays lors du premier stage. Il est également possible qu'ils n'aient pu renvoyer de candidat de correspondance proche dans le premier stage en raison d'erreurs de saisie ou d'ambiguïtés dans les adresses. Ces adresses non géocodées sont envoyées à l'étape Geocode Address World.
- **3.** Les adresses peuvent être géocodées à une précision postale ou géographique par Geocode Address World. Les adresses géocodées avec succès peuvent être écrites dans un fichier ou éventuellement envoyées dans le Stream Combiner.

Les candidats géocodés au niveau postal présenteront un code de résultat Z1. Les résultats géocodés au niveau postal peuvent être très précis dans des pays avec des systèmes de code postal solides. Reportez-vous à la section **[Géocodage](#page-6-0) [postal](#page-6-0)** à la page 7. Les candidats géographiques présenteront un code de résultat G (par exemple G3 pour une correspondance de ville). Reportez-vous à la section **Géocodage [géographique](#page-7-0)** à la page 8.

**4.** Le Stream Combiner (s'il est utilisé dans votre flux de données) peut combiner toutes les adresses géocodées et les écrire pour un traitement ultérieur.

Ceci représente un scénario. Vous pouvez utiliser Enterprise Manager pour concevoir des flux de données plus complexes qui répondent à vos besoins.

#### **Utilisation de Geocode Address World comme premier cycle de géocodage**

Vous pouvez également déployer une stratégie avec Geocode Address World comme premier cycle de géocodage.

Supposons les points suivants :

- Vos adresses ne précisent généralement pas un pays (même si certaines peuvent le faire).
- Certaines adresses contiennent uniquement des informations de rue ou de ville.
- Vous disposez de géocodeurs spécialisés pour certains pays, mais pas pour tous.
- Vous utilisez un flux de données principal avec des sous-flux pour gérer le processus de géocodage.

Utilisez un flux de données (éventuellement des sous-flux) pour réaliser les actions suivantes. Notez que ces étapes illustrent une vue simplifiée d'un exemple de flux de données.

**1.** Lisez l'entrée dans le stage multi-pays qui inclut également Geocode Address World. En fonction du nom de ville (et éventuellement du nom d'état pour les adresses aux États-Unis), chaque adresse peut produire un ou plusieurs candidats de correspondance proche potentiels pour plusieurs pays différents. Chaque candidat est ensuite associé à un pays, même si l'adresse d'entrée peut ne pas avoir inclus un pays.

- **2.** Si un géocodeur propre à un pays est disponible, le candidat lui est envoyé. Ce processus implique un stage Conditional Routing, un stage Stream Combiner et d'autres stages de contrôle Spectrum™ Technology Platform. Suivant l'exhaustivité de l'adresse d'entrée et les capacités du géocodeur propre à un pays, les candidats peuvent être géocodés au niveau de la rue (code de résultat S), au niveau géographique (code de résultat G) ou au niveau postal (code de résultat Z).
- **3.** Si aucun géocodeur propre à un pays n'est disponible, le candidat est dirigé vers Geocode Address World, qui peut géocoder les candidats au niveau géographique ou postal.
- **4.** Les candidats provenant de sous-flux sont combinés et classés en fonction d'un certain nombre de critères. Le classement peut être basé sur la population de la ville (classement par ville), la précision de la correspondance (classement par rue, géographique ou postal), la proximité par rapport à la localité d'un utilisateur ou d'autres critères.

## <span id="page-43-0"></span>Entrée

Geocode Address World prend un adresse en entrée. Pour obtenir la meilleure performance et le plus grand nombre de correspondances possibles, vos listes d'adresses d'entrée doivent être aussi complètes que possible, et être aussi exemptes de fautes d'orthographe et d'adresses incomplètes que possible, et enfin elles doivent respecter les normes des services postaux autant que possible. La plupart des services postaux possèdent des sites Internet contenant les informations nécessaires à l'égard des normes d'adresses pour leur propre pays.

**Remarque :** Le nom de pays ou code ISO de pays à deux ou trois caractères est facultatif. Si vous omettez le pays, Geocode Address World renvoie les meilleurs candidats disponibles en fonction de l'autre entrée fournie.

## Champs d'entrée

Le tableau suivant fournir des informations ayant trait au format et à la disposition de l'entrée de Geocode Address World.

![](_page_44_Picture_508.jpeg)

#### **Tableau 3 : Données d'entrée du Geocode Address World**

![](_page_45_Picture_593.jpeg)

#### <span id="page-45-0"></span>**Alias d'adresse**

Certains pays présentent des noms administratifs alternatifs. Par exemple, il peut exister un nom officiel pour une ville, mais il peut également exister un nom alternatif courant mais non officiel pour la même ville. Si des informations d'alias sont disponibles dans les données source, Monde inclut cet alias dans la base de données. Cela permet Monde de géocoder avec succès lorsque des noms alternatifs sont utilisés dans les adresses saisies.

**Alias de [langue](#page-46-1)** à la page 47 sont également pris en charge.

#### <span id="page-46-1"></span>**Alias de langue**

Certains pays disposent de plusieurs langues officielles ou prédominantes. Par exemple, la même ville peut être connue par un nom allemand et un nom italien. Si des informations d'alias de langue sont disponibles dans les données source, Monde les utilise dans la base de données. Cela permet Monde de géocoder avec succès lorsque des noms de langage alternatifs sont utilisés dans les adresses saisies.

Les alias peuvent exister pour tous les niveaux administratifs, de ÉtatProvince état/province à Localité localité. Voir **Divisions [administratives](#page-47-0) et codes postaux** à la page 48 pour une description des niveaux administratifs associés aux données géographiques.

<span id="page-46-0"></span>**Alias [d'adresse](#page-45-0)** à la page 46 sont également pris en charge pour les zones administratives alternatives, généralement utilisées.

#### **Abréviations d'état ou de province**

Dans certains pays, l'état ou la province constitue une partie importante de l'adresse et cet élément d'adresse est souvent abrégé. Pour les pays sélectionnés, ces abréviations d'état/province sont reconnues par Monde. Par exemple, aux États-Unis, chaque état présente une abréviation de deux lettres (telle que CA pour la Californie). De même, aux Pays-Bas, les abréviations d'état (telles que GLD pour Gelderland) sont reconnues.

Monde accepte les abréviations d'état/province pour les pays suivants :

![](_page_46_Picture_665.jpeg)

#### **Tableau 4 : Prise en charge des abréviations de pays et d'état/province**

Monde évalue ces abréviations d'état ou de province pour identifier au mieux les correspondances proches. Voir **Géocodage géographique avec abréviation [d'état/province](#page-9-0)** à la page 10 pour obtenir un exemple qui illustre cette fonctionnalité.

#### <span id="page-47-0"></span>**Divisions administratives et codes postaux**

En général, les adresses d'entrée se composent d'informations relatives à l'adresse postale , à la division administrative et au code postal. Monde utilise les divisions administratives et les codes postaux pour le géocodage géographique ou postal.

- ÉtatProvince (état ou province)
- Comté (département/comté, région ou district)
- Ville (ville)
- Localité (quartier ou village)
- code postal

Les divisions administratives spécifiques varient en fonction du pays. Par exemple, suivant le pays, Localité peut contenir une localité, une ville de banlieue ou un barrio (quartier). ÉtatProvince peut contenir un état, une province, une région ou tout autre nom, selon le pays. Reportez-vous à **[Abréviations](#page-46-0) d'état ou de province** à la page 47 pour obtenir plus d'informations sur la manière dont les abréviations d'état/de province sont interprétées par Monde.

Les divisions administratives ne sont pas toutes utilisées dans les conventions d'adresses pour tous les pays. Par exemple, aux États-Unis, Comté (conté) n'est pas utilisé généralement dans les adresses. En revanche, pour certains pays, Comté est une partie importante de l'adresse.

Si vos données d'entrée incluent des codes postaux, Monde peut les utiliser pour le géocodage postal, à condition que les données source incluent les données postales du pays spécifique.

### Recommandations d'entrée

Vous pouvez optimiser les résultats Monde si vous préparez et comprenez vos enregistrements d'entrée. Suivez les consignes suivantes :

- Assurez-vous que vos adresses saisies sont aussi complètes et exactes que possible. En cas d'erreurs dans vos adresses saisies, Monde sera peut-être toujours en mesure de géocoder ces adresses, mais il y aura peut-être plus d'une correspondance possible ou vous risquez d'obtenir des correspondances non proches. Si vous pouvez vérifier et corriger toute adresse saisie incomplète ou inexacte, vous pouvez obtenir de meilleurs résultats.
- Incluez les codes postaux dans vos adresses saisies si vous en disposez. Ceci n'est pas requis, mais permet à Monde de procéder au géocodage postal. Ceci peut vous permettre d'obtenir des résultats plus précis pour certaines adresses, selon le pays et selon l'exhaustivité et la précision d'autres éléments de l'adresse.
- Incluez le nom du pays ou le code ISO officiel à trois ou deux caractères dans vos adresses saisies. Ceci n'est pas requis, mais cela peut aider Monde à distinguer les adresses similaires des noms de ville qui peuvent apparaître dans différents pays.
- Formatez vos adresses saisies de manière cohérente. Monde peut gérer les adresses saisies sous différents formats de saisie ou sous forme d'une entrée non formatée (ligne unique). Toutefois, vous pouvez obtenir des résultats plus précis et plus rapides si vos adresses saisies sont formatées

de manière cohérente et se conforment aux conventions d'adresse propres au pays. Même si votre adresse saisie est sur une ligne unique (non mise en forme), vous pouvez obtenir de meilleurs résultats et de meilleures performances si les éléments de l'adresse sont organisés avec cohérence. Utilisez la zone de saisie AddressLine1 pour les adresses non formatées. Pour en savoir plus sur ce service, reportez-vous à la section **[Entrée](#page-48-0) sur une seule ligne** à la page 49

### <span id="page-48-0"></span>Entrée sur une seule ligne

L'entrée d'adresse peut être formatée en différents champs de saisie ou sous forme d'une entrée de ligne unique. Utilisez AddressLine1 pour saisir une entrée sur une seule ligne.

#### **Géocodage géographique sur une seule ligne**

Dans cet exemple, une entrée non formatée (sur une seule ligne) est utilisée. Monde analyse une entrée sur une seule ligne pour identifier les éléments d'adresse géographique (Graz, dans cet exemple), puis géocode au niveau d'un centroïde géographique. L'adresse principale (informations de rue) n'est pas utilisée.

Sackstraße 10 Graz

Monde renvoie un candidat de correspondance proche géographique basé sur une correspondance Ville. Même si le pays n'a pas été précisé, Monde identifie une correspondance proche en Autriche (AUT).

: SteirmarkÉtatProvince Comté : Graz (Stadt) Ville : Graz Country: AUT Result Code: G3 X: 15.44172 Y: 47.06792

Si vos adresses saisies sont précises, une entrée non formatée peut produire un taux de correspondance comparable à celui d'une entrée formatée. Cependant, le géocodage d'adresses non formatées présente généralement des performances plus lentes que celui d'adresses formatées.

#### **Géocodage postal sur une seule ligne avec pays indiqué**

Dans cet exemple, une entrée sur une seule ligne est utilisée et un code postal est fourni. Le pays Autriche (AUT) est également indiqué. L'adresse de rue est également saisie, mais celle-ci est ignorée par Autriche.

Alpenstraße 117 5020 AUT

Autriche renvoie un candidat de correspondance proche de centroïde postal (code de résultat Z1). Dans la mesure où le pays (AUT) est indiqué dans l'entrée, le pays doit être mis en correspondance et une correspondance proche unique pour ce code postal en Autriche est renvoyée. Des correspondances non proches avec le code postal 5020 d'autres pays sont également renvoyées.

ÉtatProvince : Salzburg Country: AUT Postcode: 5020 Code du résultat: Z1 X: 13.04685 Y: 47.80262

## <span id="page-49-0"></span>**Options**

### Options de géocodage

La table suivante énumère les options qui contrôlent la façon dont les coordonnées d'emplacement sont déterminées.

#### **Tableau 5 : Options de géocodage**

![](_page_49_Picture_381.jpeg)

## Options de rapprochement

#### **Tableau 6 : Options de rapprochement**

![](_page_50_Picture_503.jpeg)

### Options de données

L'onglet Données vous permet de spécifier quelles bases de données utiliser pour le géocodage. Les bases de données contiennent l'adresse et les données de géocode nécessaires pour déterminer le géocode d'une adresse donnée. Les données sont basées sur les adresses et les données de géocodage des autorités postales et des fournisseurs de données géographiques.

**Remarque :** Comme le Module EGM transfère ses tâches administratives à Management Console sur le Web, les étiquettes pour les options peuvent utiliser différents libellés que vous pouvez afficher dans Enterprise Designer. Il n'existe aucune différence de comportement.

#### **Tableau 7 : Options de données**

![](_page_51_Picture_913.jpeg)

## <span id="page-51-0"></span>Sortie

Geocode Address World renvoie la latitude/longitude, la ville, le comté et les indicateurs de résultat. Les indicateurs de résultat décrivent à quel point le géocodeur a fait correspondre l'entrée à un emplacement connu et à une latitude et une longitude données ; ils décrivent également le statut global d'une tentative de correspondance. Les informations sont renvoyées en majuscules.

## Sortie d'adresse

#### **Tableau 8 : Sortie d'adresse**

![](_page_52_Picture_273.jpeg)

![](_page_53_Picture_357.jpeg)

![](_page_54_Picture_426.jpeg)

## Résultats de géocode

#### **Tableau 9 : Résultats de géocode**

![](_page_54_Picture_427.jpeg)

![](_page_55_Picture_452.jpeg)

## Codes de résultat

Les codes de résultat contiennent des informations relatives à la réussite ou à l'échec de la tentative de géocodage, ainsi que des informations concernant la précision du géocode.

![](_page_55_Picture_453.jpeg)

![](_page_55_Picture_454.jpeg)

![](_page_56_Picture_365.jpeg)

Nom du champ Description

**LocationPrecision** 

#### Nom du champ Description

![](_page_58_Picture_634.jpeg)

![](_page_59_Picture_906.jpeg)

#### **Classement des candidats géographiques**

Des noms de zone géographique identiques peuvent être trouvés dans de nombreux pays. Lorsque cela se produit, Monde utilise un système de classement pour déterminer quel candidat potentiel est le plus susceptible d'être une correspondance proche.

Les détails spécifiques de ce classement pondéré dépendent en partie de la source de données (source TomTom, GeoNames ou Pitney Bowes), mais les critères suivants sont pondérés pour déterminer le candidat le plus susceptible d'être une correspondance proche.

- capitale du pays
- zone administrative (État/province, régionale, conté) capitale
- plage de population

Le statut de capitale de pays dépasse tout autre critère de classement géographique. Par exemple, San Juan saisi en tant que ville renvoie San Juan, Puerto Rico (PRI) en tant que correspondance proche car il s'agit de la capitale de PRI. Les autres villes San Juan du monde (par ex. en Espagne, au Costa Rica, en République dominicaine et aux Philippines) peuvent être renvoyées comme correspondances non proches quelle que soit la population. Pour renvoyer des correspondances, vous devez cocher la case Conserver des rapprochements multiples dans les options de correspondance de Management Console et indiquer le nombre de correspondances à renvoyer.

De même, Monde renvoie Rome, ITA en tant que correspondance proche puisqu'il s'agit de la capitale de l'Italie, mais Rome en Roumanie, au Honduras et à Panama sont renvoyés en tant que correspondances non proches.

Les capitales administratives État/province sont hautement pondérées même si leur population n'est pas très élevée. Par exemple, Springfield renvoie une correspondance géographique proche à Springfield, Illinois É.-U., car il s'agit de la capitale fédérale de l'Illinois. Springfield, Massachusetts a une population un peu plus élevée, mais elle est dépassée par le statut de capitale fédérale de Springfield Illinois. Les autres communautés de Springfield moins peuplées aux E.-U. et les autres pays sont également renvoyées en tant que correspondances proches, mais sont répertoriées sous

le candidat Springfield Illinois. Il est possible qu'une grande ville soit évaluée comme une correspondance proche égale avec une capitale d'État/province plus petite du même nom. Cependant, la capitale d'État/province ne sera pas rétrogradée, même si sa population est relativement faible.

De même, si votre entrée est la ville Albanie, sans pays spécifié, Monde renvoie Albanie, NY, E.-U. comme candidat de correspondance proche. En effet, Albany est la capitale de l'État de New York et obtient donc un classement élevé en tant que capitale de zone administrative. La population est également un facteur contribuant au classement. Si vous indiquez la ville d'Albany avec un pays différent, tel que la Nouvelle Zélande, le pays est utilisé et Albany, NZL est renvoyé en tant que candidat de correspondance proche.

Si un candidat inclut une ville, une valeur CityRank est également renvoyée, si elle est disponible. CityRank est une valeur numérique comprise entre 1 (élevé) et 10 (faible) qui indique le classement relatif de la ville. Ce classement est basé sur la population relative, le statut administratif et d'autres critères. Si plusieurs candidats géographiques sont renvoyés, ils sont répertoriés par ordre de classement de villes.

#### **Codes de correspondance**

La présence de correspondances dans la catégorie G indique que le candidat est situé au centroïde géographique avec les niveaux d'exactitude éventuels suivants. Les niveaux d'exactitude ne sont pas tous possibles pour tous les pays.

- **G0** : centroïde de pays. Ceci n'est pas renvoyé pour Geocode Address World.
- **G1** : centroïde d'état ou de province. Pour le Japon, il indique une correspondance de préfecture (ken).
- **G2** : centroïde de comté. Pour le Japon, il indique une correspondance de ville (shi).
- **G3** : centroïde de ville. Pour le Japon, cela indique une correspondance de sous-ville ou de sous-division de municipalité (oaza). Pour l'Australie, les informations de l'Autorité gouvernementale locale (LGA) peuvent être renvoyées seulement à partir de la base de données Street Range Address (pas la base de données G-NAF).
- **G4** : centroïde de localité. Pour le Japon, il indique une correspondance de district de la ville (chome).

Les correspondances dans la catégorie Z indiquent qu'aucune correspondance de rue n'a pu être faite pour l'une des raisons suivantes :

- Vous avez spécifié de correspondre aux centroïdes de code postal. Le point résultant est situé au centroïde de code postal avec quatre niveaux de précision possibles.
- Il n'y a pas de correspondance proche et vous avez spécifié de faire un retour à l'expéditeur au centroïde de code postal

La catégorie Z contient les niveaux d'exactitude suivants :

- **Z0**—Correspondance de code postal sans coordonnées disponibles (occurrence rare).
- **Z1**—Correspondance de centroïde de code postal.
- **Z3**—Correspondance de centroïde de code postal complet. Pour le Canada, c'est un centroïde FSALDU.

• **Z6**—Correspondance de centroïde de code postal pour le point ZIP.

# **Notices**

© 2017 Pitney Bowes Software Inc. Tous droits réservés. MapInfo et Group 1 Software sont des marques commerciales de Pitney Bowes Software Inc. Toutes les autres marques et marques commerciales sont la propriété de leurs détenteurs respectifs.

#### *Avis USPS®*

Pitney Bowes Inc. détient une licence non exclusive pour la publication et la vente de bases de données ZIP + 4 $^{\circledast}$  sur des supports optiques et magnétiques. Les marques de commerce suivantes appartiennent à United States Postal Service : CASS, CASS Certified, DPV, eLOT, FASTforward, First-Class Mail, Intelligent Mail, LACS<sup>Link</sup>, NCOA<sup>Link</sup>, PAVE, PLANET Code, Postal Service, POSTNET, Post Office, RDI, Suite<sup>Link</sup>, United States Postal Service, Standard Mail, United States Post Office, USPS, ZIP Code et ZIP + 4. Cette liste de marques de commerce appartenant à U.S. Postal Service n'est pas exhaustive.

Pitney Bowes Inc. détient une licence non exclusive de USPS® pour le traitement NCOA<sup>Link</sup>®.

Les prix des produits, des options et des services de Pitney Bowes Software ne sont pas établis, contrôlés ni approuvés par USPS® ni par le gouvernement des États-Unis. Lors de l'utilisation de données RDI™ pour déterminer les frais d'expédition de colis, le choix commercial de l'entreprise de distribution de colis à utiliser n'est pas fait par USPS® ni par le gouvernement des État-Unis.

#### *Fournisseur de données et avis associés*

Les produits de données contenus sur ce support et utilisés au sein des applications Pitney Bowes Software sont protégés par différentes marques de commerce et par un ou plusieurs des copyrights suivants :

© Copyright United States Postal Service. Tous droits réservés.

 $\degree$  2014 TomTom. Tous droits réservés. TomTom et le logo TomTom logo sont des marques déposées de TomTom N.V.

© 2016 HERE

Source : INEGI (Instituto Nacional de Estadística y Geografía)

Basées sur les données électroniques © National Land Survey Sweden.

© Copyright United States Census Bureau

© Copyright Nova Marketing Group, Inc.

Des portions de ce programme sont sous © Copyright 1993-2007 de Nova Marketing Group Inc. Tous droits réservés.

© Copyright Second Decimal, LLC

© Copyright Canada Post Corporation

Ce CD-ROM contient des données provenant d'une compilation dont Canada Post Corporation possède le copyright.

© 2007 Claritas, Inc.

Le jeu de données Geocode Address World contient des données distribuées sous licence de GeoNames Project (**[www.geonames.org](http://www.geonames.org)**) fournies sous la licence Creative Commons Attribution License (« Attribution License ») à l'adresse :

**<http://creativecommons.org/licenses/by/3.0/legalcode>**. Votre utilisation des données GeoNames (décrites dans le Manuel de l'utilisateur Spectrum™ Technology Platform) est régie par les conditions de la licence Attribution License et tout conflit entre votre accord avec Pitney Bowes Software, Inc. et la licence Attribution License sera résolu en faveur de la licence Attribution License uniquement s'il concerne votre utilisation des données GeoNames.

![](_page_65_Picture_0.jpeg)

3001 Summer Street Stamford CT 06926-0700 USA

www.pitneybowes.com

© 2017 Pitney Bowes Software Inc. All rights reserved